## *Deleting a Proposal* How do I delete a proposal?

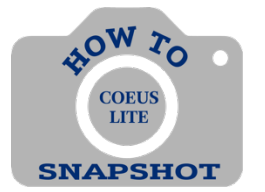

Proposal Development records that have a status of "In Progress" may be deleted from the database.

## **NOTE: There is no UNDO for this function. However, if a record is deleted in error, ORIS can restore the proposal.**

- 1. Open the proposal you want to delete.
- 2. Click on <**Delete Proposal**> in the menu on the left side of the screen.

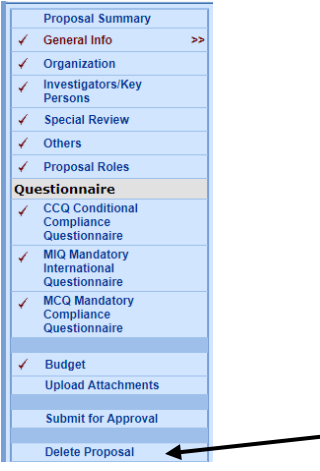

*3. Click on <OK> if you are sure you want to delete the proposal.*

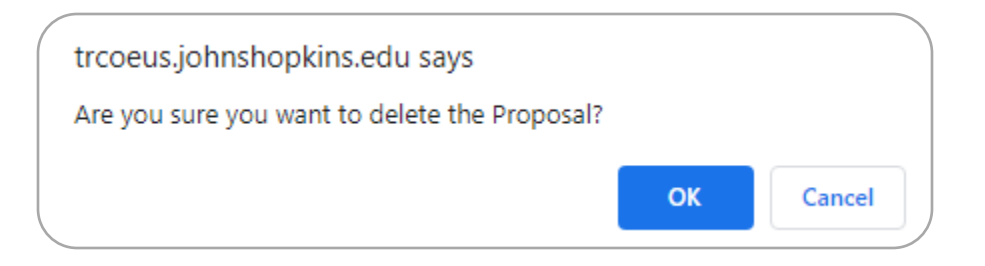